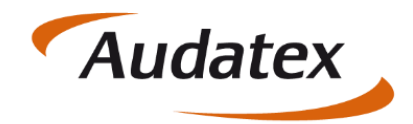

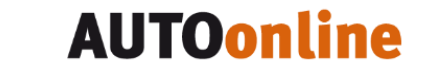

Solera group

# **Handbuch**

## C@risma-Modul

# **FiBu-Schnittstelle**

Autor: Frank Endres / Joe MacHoll

Version: 1.3

Versionsdatum: 31. Mai. 2021

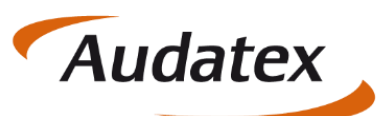

#### Solera group

### **Inhalt**

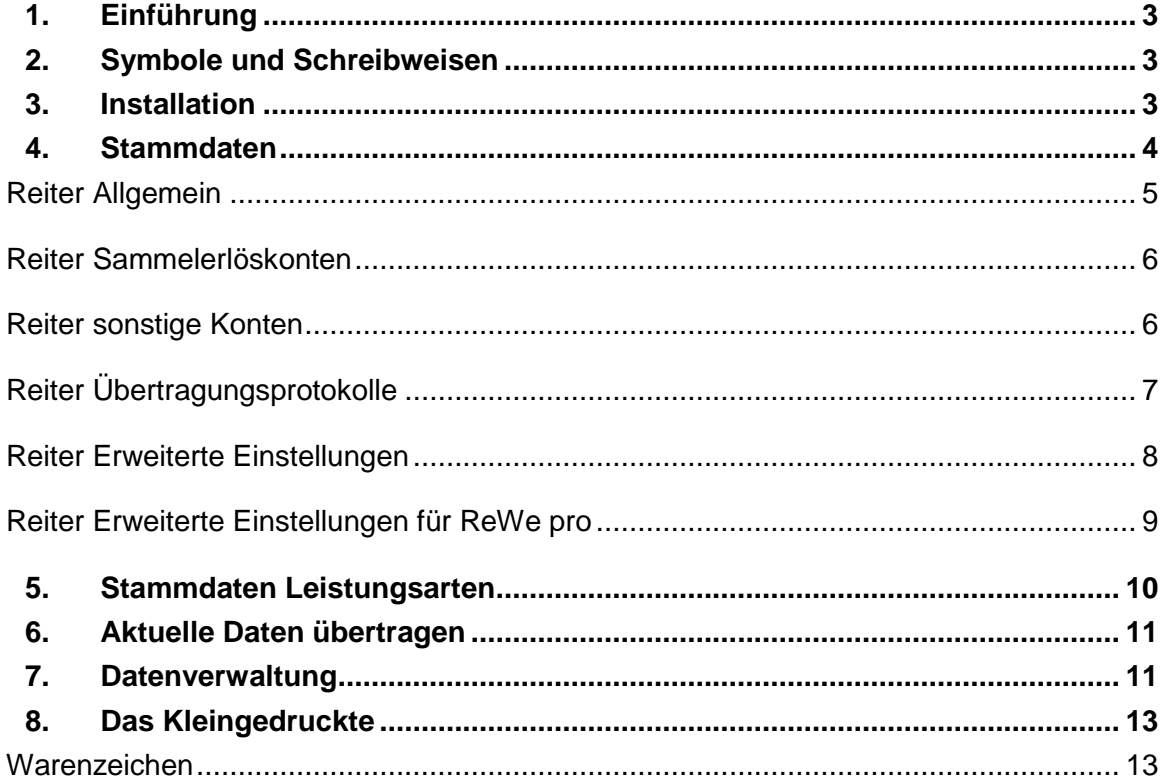

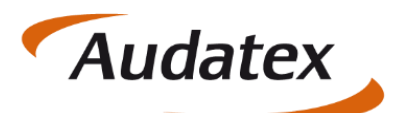

Solera group

### <span id="page-2-0"></span>1. Einführung

Die Schnittstelle zur Finanzbuchhaltung dient der Übertragung von in C@risma generierten Buchungsdaten in ein Format, das Finanzbuchhaltungsprogramme lesen/importieren können. Das am häufigsten verwendete System auf dem deutschen Markt ist das DATEV-Format. Diese Anleitung zeigt exemplarisch die Nutzung der Daten in diesem Format, ist aber auf andere Buchhaltungsprogramme / Schnittstellen (IBM, Taylorix, M-Soft, ProFib, KHK etc.) direkt übertragbar.

Grundvoraussetzung zur praktischen Nutzung ist die Eingabe von Konten, Verzeichnissen und allgemeinen Stammdaten der Schnittstelle. Übertragene Daten werden gespeichert und stehen jederzeit nochmals zur Verfügung.

### <span id="page-2-1"></span>2. Symbole und Schreibweisen

Menüpunkte und Bedienfelder werden im Text in *Fett*-*Kursiv*-*Rot* dargestellt, wie z.B.: *Stammdaten* oder *Weiter*.

Zur Betonung einzelner Sachverhalte werden Worte unterstrichen dargestellt, wie z.B.: … die Funktion muss immer gewählt werden …

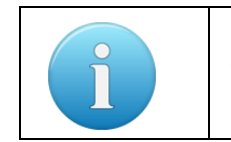

Zusätzliche oder besondere Hinweise, Tipps und Informationen werden in einem gesonderten Infofeld der hier gezeigten Art dargestellt

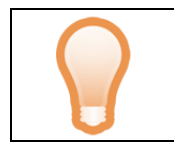

Tipps und Anregungen, die die Arbeit mit der Schnittstelle erleichtern können, werden mit diesem Symbol gekennzeichnet

### <span id="page-2-2"></span>**Installation**

Die Ersteinrichtung und Grundkonfiguration erfolgt durch einen Audatex-Mitarbeiter vor Ort oder per Fernwartung durch den Audatex-Support.

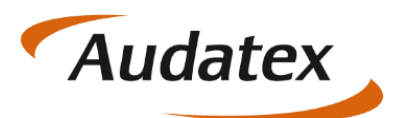

### <span id="page-3-0"></span>4. Stammdaten

Die Stammdaten werden über *Module → FiBu → Stammdaten bearbeiten* aufgerufen.

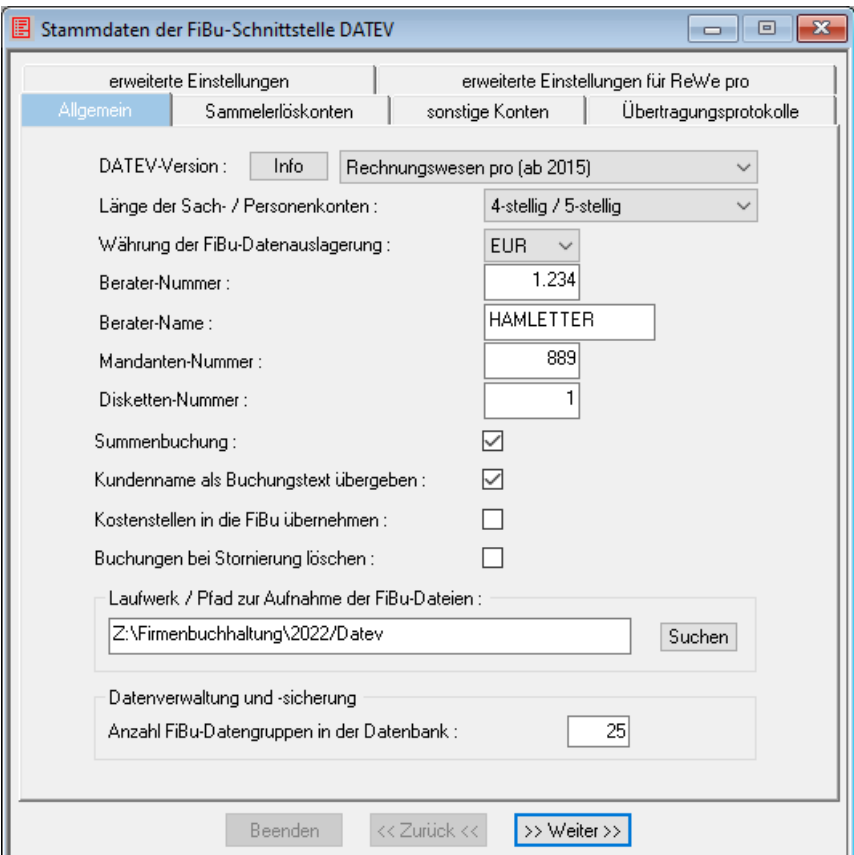

Je nach Schnittstelle sind verschiedene Reiter vorhanden. Ebenso werden je nach Version der jeweiligen Schnittstelle unterschiedliche Reiter angezeigt, die mit dem Knopf *Weiter* im unteren Bereich oder per Klick direkt auf die Reiter angesprungen und abgearbeitet werden können.

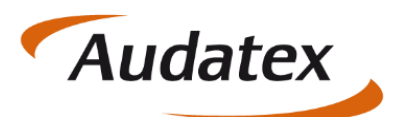

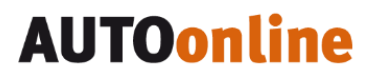

#### <span id="page-4-0"></span>**Reiter Allgemein**

In der ersten Zeile wird die DATEV-Version ausgewählt. Eine Erläuterung der verschiedenen Versionen kann über den *Info*-Knopf aufgerufen werden:

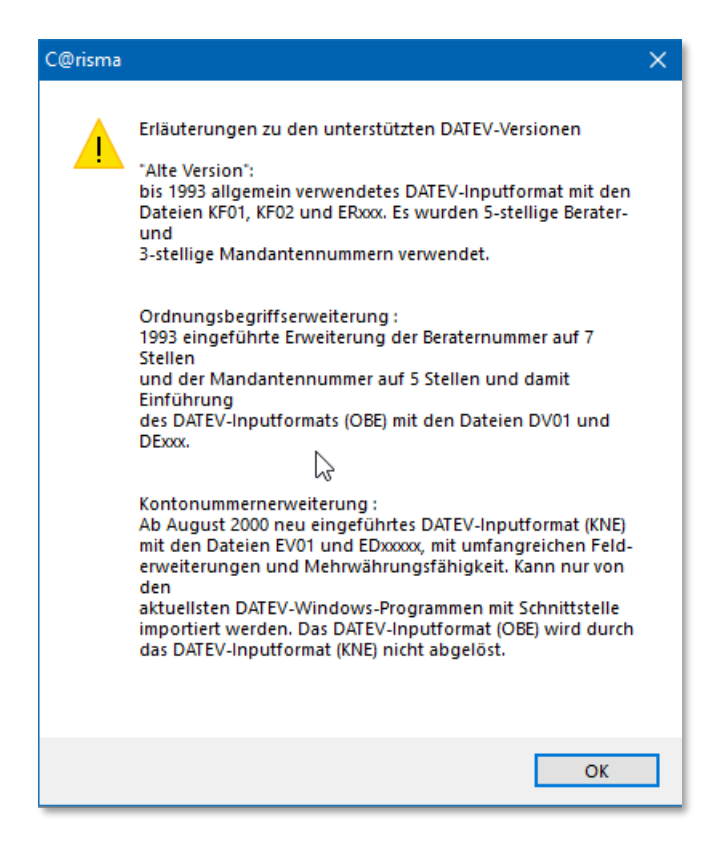

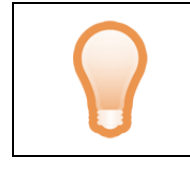

Eine Abstimmung mit dem Steuerbüro oder dem Steuerberater des Betriebes wird empfohlen, um eine reibungslose und korrekte Übertragung aller Vorgänge zu gewährleisten.

**Länge der Sach-/Personenkonten**: je nach Kontenrahmen und bestehendem System ist die korrekte Anzahl der Stellen einzugeben

**Währung**: der Wert EUR (für Euro) sollte nicht verändert werden

**Berater-Nummer**: die vom Steuerbüro vorgegebene Nummer ist einzutragen

**Berater-Name**: der Name des Steuerbüros ist einzutragen

**Mandanten-Nummer**: dem Betrieb zugewiesene DATEV-Nummer ist einzugeben

**Disketten-Nummer**: Nummerierung der Übertragungen. Für die erste Übertragung kann mit «1» begonnen werden

**Summenbuchung**: ist Summenbuchung aktiviert, unterbleibt die Aufteilung in Erlösbuchungen. In der Regel sollte dieses Feld nicht aktiviert werden

**Kundenname als Buchungstext übergeben** ist selbsterklärend

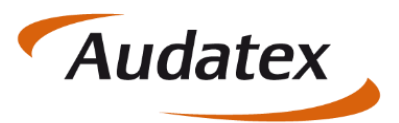

**Kostenstellen in FiBu übernehmen**: sollen die Kostenstellen übergeben werden, darf Summenbuchung nicht aktiviert sein

**Buchung bei Stornierung löschen**: wird dieser Punkt angehakt werden Vorgänge, die storniert werden, auch aus dem FiBu-Buchungsstapel entfernt

**Laufwerk / Pfad zur Aufnahme der FiBu-Dateien**: hier wird Laufwerk / Pfad zur Aufnahme der FiBu-Dateien per Hand eingetragen oder mit dem Knopf *SUCHEN* und dem Aufruf des Dateimanagers das entsprechende Laufwerk und Pfad gefüllt

**Anzahl FiBu-Datengruppen in der Datenbank** legt fest, wie viele Übertragungsvorgänge von C@risma zur nochmaligen Übertragung archiviert werden (siehe Kapitel Datenverwaltung)

#### <span id="page-5-0"></span>**Reiter Sammelerlöskonten**

**Automatikkonten verwenden**: bei der Auflösung des Sammelerlöskontos in die Einzelerlöse werden automatisch entsprechende Umsatzsteuerbuchungen ausgeführt

**Sammelerlöskonten und EU-Auslandsumsatz**: es kann zu jedem Umsatzsteuersatz ein eigenes Sammelerlöskonto eingetragen werden. Werden keine Automatikkonten verwendet, kann in der Spalte *EU-Auslandsumsatz* für jedes Sammelerlöskonto festgelegt werden, ob es sich um Vorgänge mit Kunden aus dem europäischen Ausland handelt. Für diese Umsätze werden bei der DATEV zur korrekten Verbuchung der Umsatzsteuer besondere Steuerschlüssel für Nicht-Automatikkonten benötigt.

#### <span id="page-5-1"></span>**Reiter sonstige Konten**

**Verrechnungskonto Umsatzsteuer auf Altteile**: besonderes Konto für die zusätzliche Umsatzsteuer auf Altteile

**Warenbezug Altteile**: Verrechnungskonto für Altteile

**Debitorenkontenkreis**: hier wird ein eigener Debitorenkontenkreis eingeben oder festgelegt, dass das Debitorenkonto gleich der von C@risma vergebenen Kundennummer ist

Auf das **Sammelkonto für Barverkäufe** werden alle Barverkäufe (mit und ohne ausgedruckter Rechnung) verbucht. Barverkäufe werden im Auftrag auf der Seite *Drucken* getätigt und sind auch Bestandteil des Moduls «Kassenbuch»

Ein **Konto für pauschale Gutschriften** wird hier eingetragen. Bei der Aufteilung einer pauschalen Gutschrift auf Leistungsarten werden auch die Kostenstellen an die FiBu übergeben. Vor der Übergabe wird geprüft, ob zu allen Leistungsarten auch Kostenstellen angegeben sind

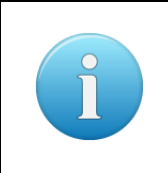

Die Felder *Warenbezug Altteile* und *Konto für pauschale Gutschriften* können nur bearbeitet werden, wenn keine erweiterten Erlösarten verwendet werden (Menü *Stammdaten – Leistungsarten*)

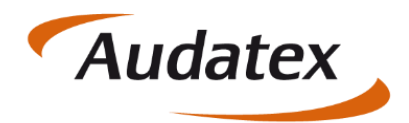

#### <span id="page-6-0"></span>**Reiter Übertragungsprotokolle**

Auf diesem Reiter wird festgelegt, ob die Protokolle nach einer Übertragung von FiBu-Daten angezeigt oder gedruckt werden sollen. Außerdem kann eingestellt werden das Protokolle sowohl angezeigt als auch gedruckt werden. Letztere Option ist zu präferieren.

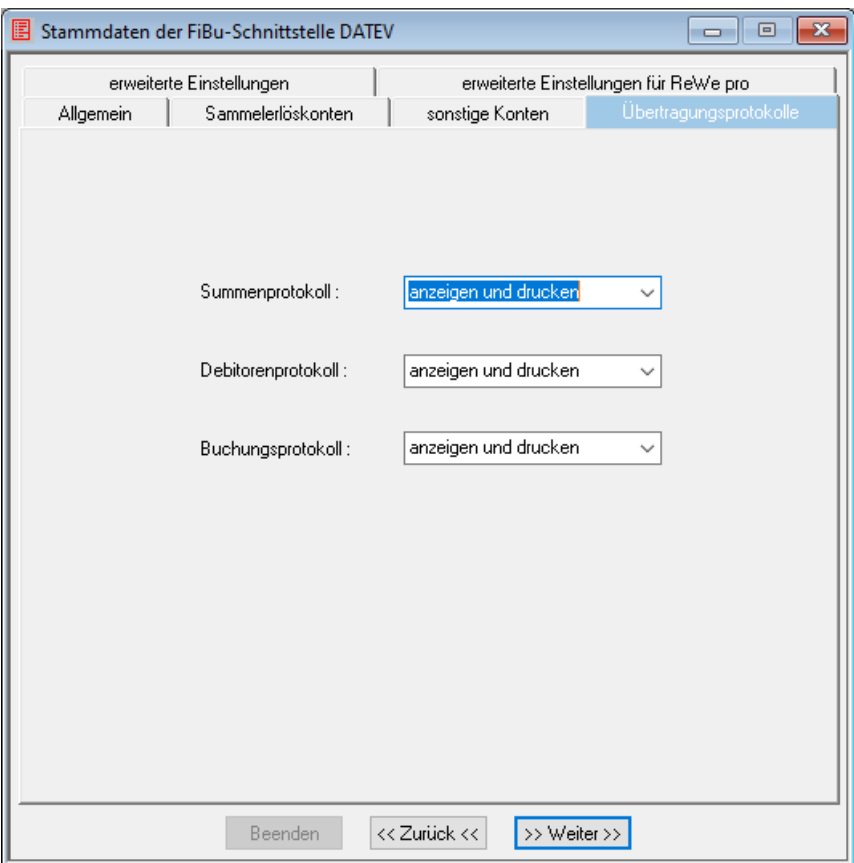

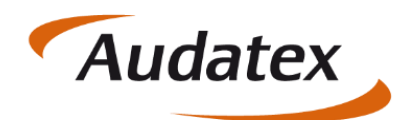

#### <span id="page-7-0"></span>**Reiter Erweiterte Einstellungen**

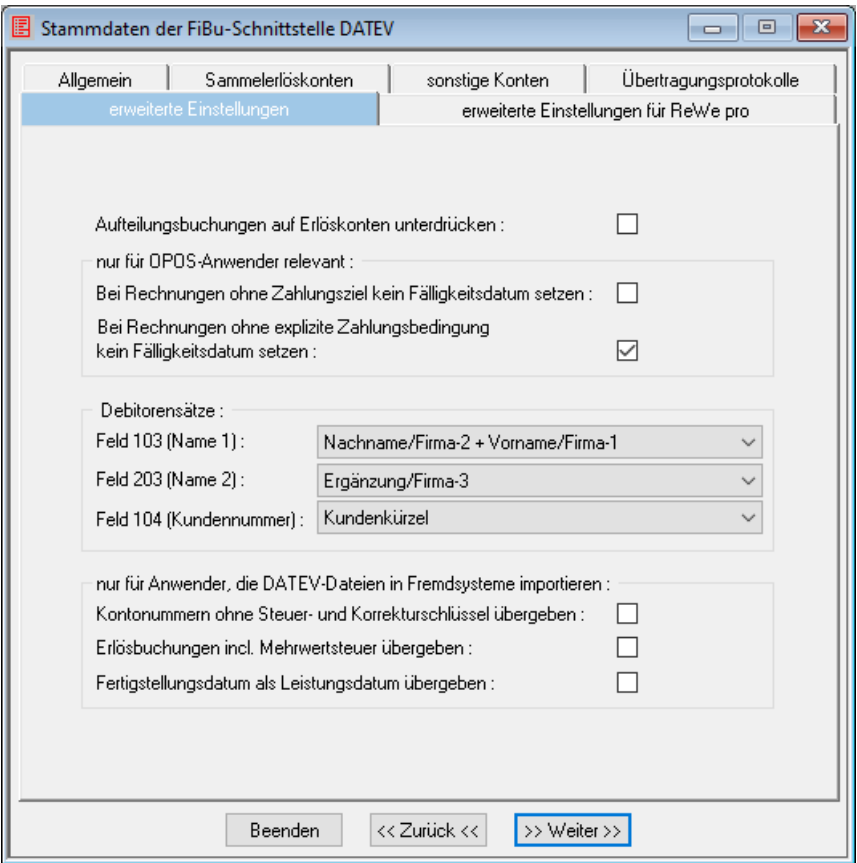

- Das Feld **Aufteilungsbuchungen auf Erlöskonten unterdrücken** können Anwender aktivieren, die keine Erlösaufteilung in der FiBu benötigen. Auch wenn diese Option gesetzt ist, muss zu jeder Leistungsart ein korrektes Erlöskonto eingetragen werden
- **Bei Rechnungen ohne Zahlungsziel kein Fälligkeitsdatum setzen** ermöglicht OPOS-Anwendern festzulegen, dass kein Fälligkeitsdatum übergeben wird. Das Gleiche gilt für **Rechnungen ohne explizite Zahlungsbedingung**
- Im Bereich **Debitorensätze** wird festgelegt, welche Kundenadressfelder aus C@risma für die DATEV-Übergabefelder 103 (Name 1), 203 (Name 2) und 104 (Kundennummer) übergeben werden sollen

Für Anwender, die das DATEV-Format verwenden, um die Export-Dateien für andere Buchhaltungsprogramme zu verwenden, sind weitere Einstellungen optional vorzunehmen:

- **Kontonummern ohne Steuer- und Korrekturschlüssel übergeben**
- **Erlösbuchungen incl. Mehrwertsteuer übergeben**
- **Fertigstellungsdatum als Leistungsdatum übergeben**

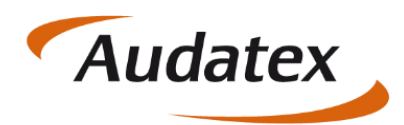

#### <span id="page-8-0"></span>**Reiter Erweiterte Einstellungen für ReWe pro**

Für Anwender der Versionen DATEV Rechnungswesen pro sind weitere Einstellungen möglich.

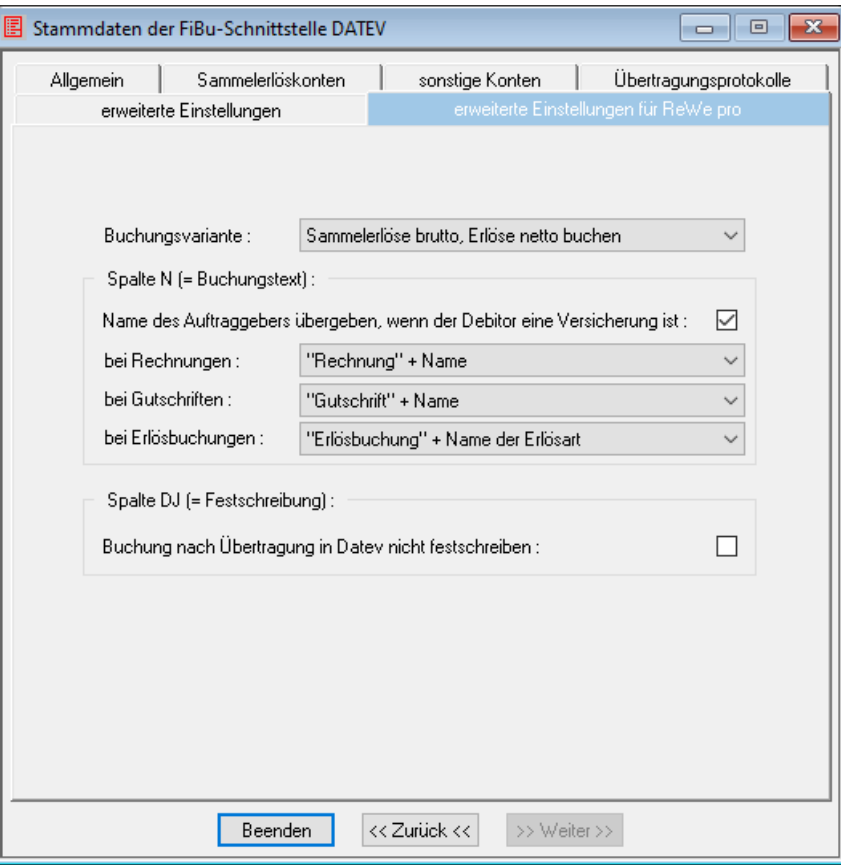

**Buchungsvariante**: alle Buchungen können inklusiv oder exklusiv Umsatzsteuer gebucht werden oder Sammelerlöse inklusiv und Erlöse ohne Umsatzsteuer

**Buchungstext**: der Buchungstext (Spalte N in der Tabelle) kann nun den Namen des Auftraggebers bei Versicherungsrechnungen enthalten. Für Rechnungen, Gutschriften und Erlösbuchungen sind verschiedene Text-Variablen über die Drop-Down-Menüs für die Übertragung auswählbar

**Festschreibung**: mit dem Setzen der Checkbox wird eingestellt, dass der Buchungsstapel nach der Übertragung nicht für die Bearbeitung gesperrt ist

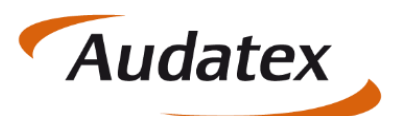

### <span id="page-9-0"></span>5. Stammdaten Leistungsarten

Damit Erlöse auf die richtigen Konten gebucht werden können, muss für jede in C@risma vorhandene Leistungsart (ausgeführte Tätigkeit in der Werkstatt) ein Erlöskonto angegeben werden. Dieses wird unter *Stammdaten → Leistungsarten* getrennt für Lohn und Material eingegeben.

Ausserdem ist zu beachten, ob erweiterte Erlösarten verwendet werden.

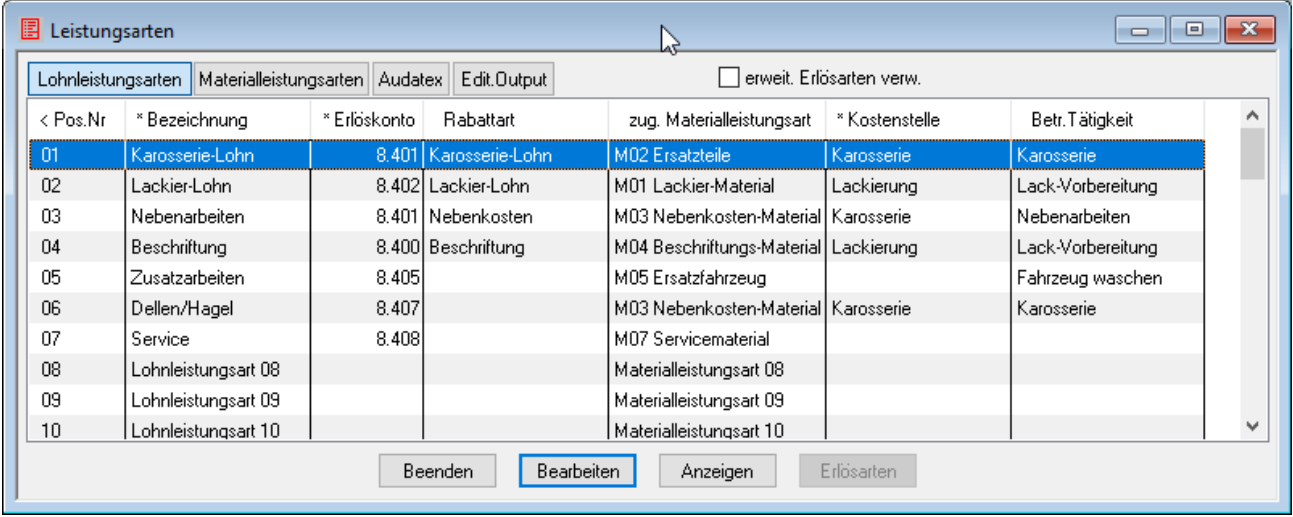

Abschliessend muss noch für die in der Audatex-Kalkulation vorgegebenen Tätigkeiten eine Zuordnung zu den Leistungsarten vorgenommen werden (Reiter *Audatex* und *Edit. Output*). Die Standardvorgaben können in der Regel übernommen werden.

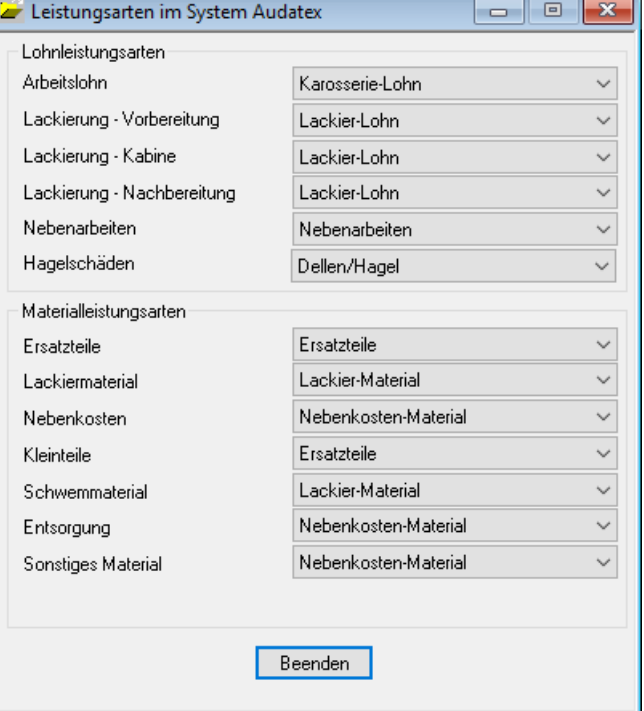

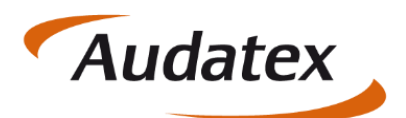

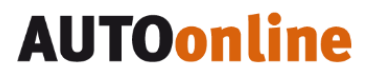

### <span id="page-10-0"></span>6. Aktuelle Daten übertragen

Alle Faktura-Vorgänge (Rechnungen, Gutschriften, Stornos etc.) werden auf einem Stapel gespeichert und über diesem Menüpunkt (*Module → FiBu → aktuelle Daten übertragen*) exportiert.

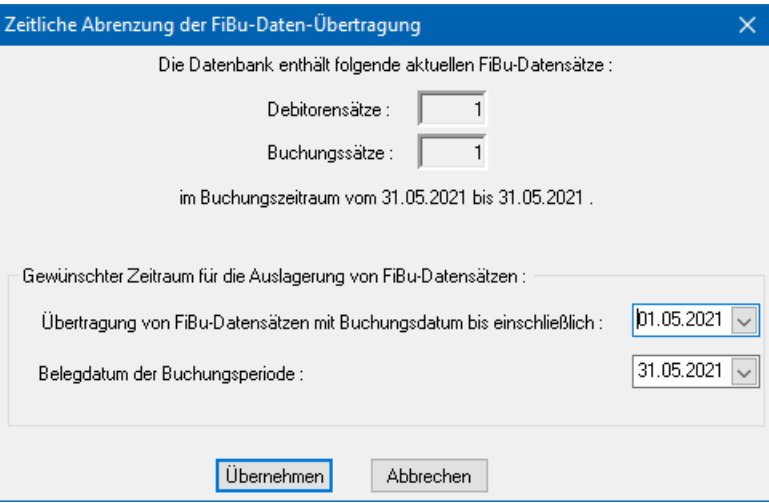

Die erzeugte Datei kann anschliessend in die Finanzbuchhaltung übernommen werden.

### <span id="page-10-1"></span>7. Datenverwaltung

Je nach Einstellung in den Stammdaten der FiBu werden eine bestimmte Anzahl von vorgenommenen Übertragungen gespeichert und können später nochmals übertragen werden.

Dazu wird eine Zeile ausgewählt und der Knopf *FiBu-Daten übertragen* angewählt. Es erscheint ein Fenster, in welchem die nochmalige Übertragung bestätigt wird:

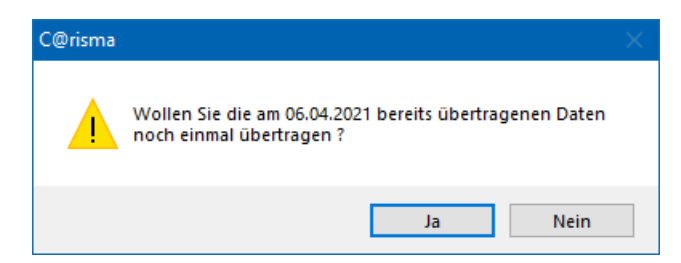

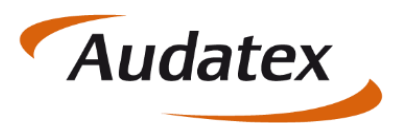

Die Daten können auch lediglich angezeigt werden (Debitoren / Vorgänge), oder mit dem Knopf *Rechnungsausgangsliste* ein Summen- und Buchungsprotokoll angezeigt und gedruckt werden:

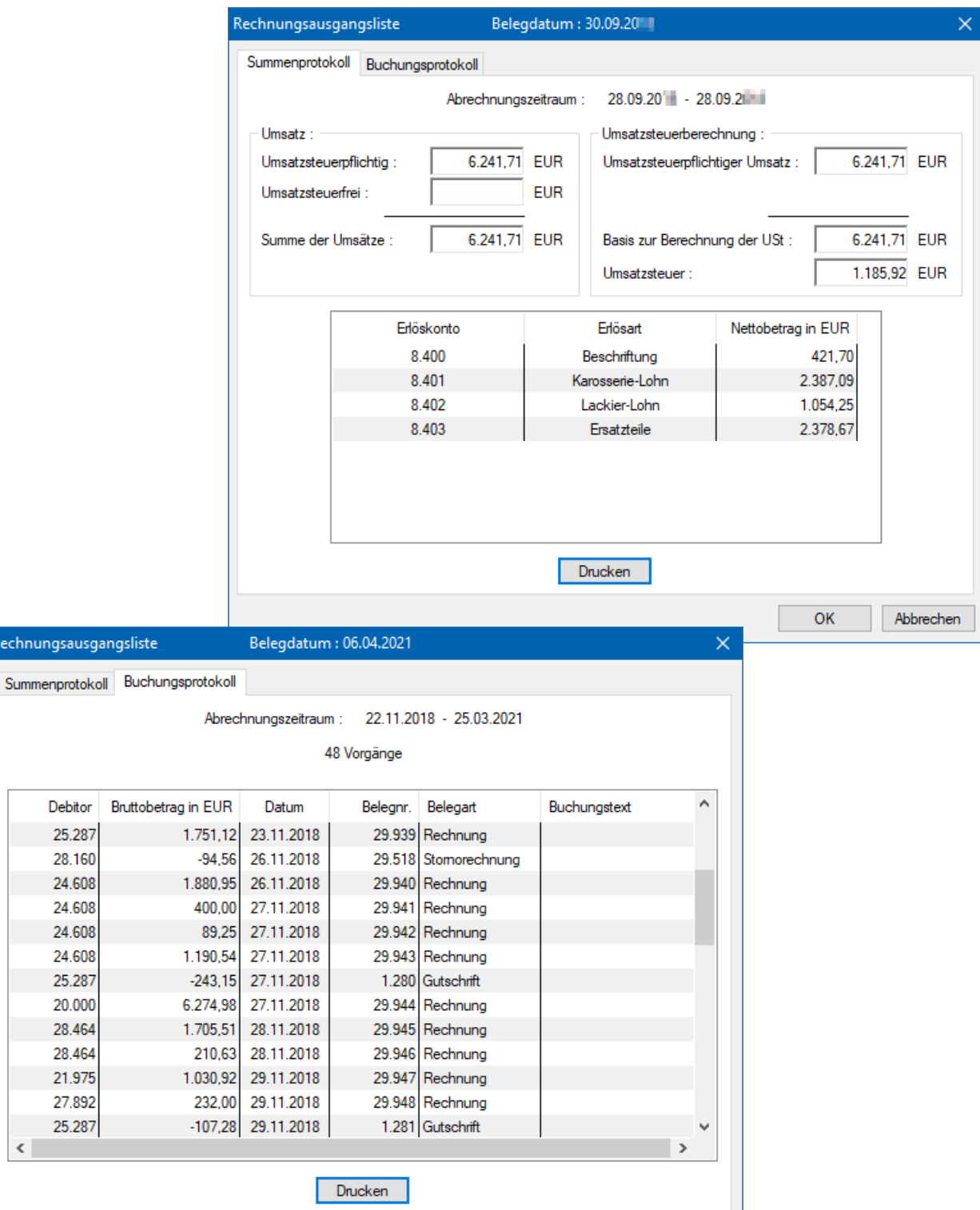

ОK

Abbrechen

Rechnungsa

28.

 $\langle$ 

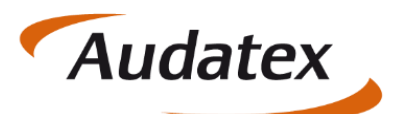

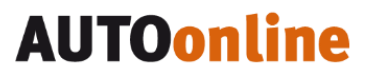

### <span id="page-12-0"></span>8. Das Kleingedruckte

Dieses Handbuch sowie, die darin beschriebene Software werden unter Lizenz zur Verfügung gestellt und dürfen nur in Übereinstimmung mit den Lizenzbedingungen verwendet oder kopiert werden. Der Inhalt dieses Handbuches dient ausschließlich Informationszwecken, kann ohne Vorankündigung verändert werden und ist nicht als Verpflichtung der Audatex AUTOonline GmbH, Lorenzweg 5 in 12099 Berlin anzusehen.

Wir geben keine Gewähr oder Garantie hinsichtlich der Richtigkeit und Genauigkeit der Angaben in diesem Handbuch.

Kein Teil dieser Dokumentation darf, außer durch das Lizenzabkommen ausdrücklich erlaubt, ohne die vorherige schriftliche Genehmigung der Audatex AUTOonline GmbH reproduziert, in Datenbanken gespeichert oder in irgendeiner Form - elektronisch, fotomechanisch, auf Tonträger oder auf irgendeine andere Weise - übertragen werden.

Wir übernehmen keinerlei Garantien, weder ausdrücklich noch impliziert, einschließlich, ohne Ausnahme, der implizierten Garantie der gewerblichen Nutzungsfähigkeit oder Eignung für einen bestimmten Zweck, bezüglich dieser Software. Wir übernehmen keine Haftung oder Garantie und machen keine Angaben bezüglich der Nutzung der Software oder der Ergebnisse davon, was die Richtigkeit, Genauigkeit usw. betrifft. Das ganze Risiko bezüglich der Ergebnisse und der Leistung der Software übernimmt der Benutzer. Der Ausschluss implizierter Garantien ist in einigen Ländern nicht zulässig. Daher trifft dieser Ausschluss ggf. nicht für Sie zu.

#### <span id="page-12-1"></span>**Warenzeichen**

In dieser Dokumentation genannte Firmen- und Markennamen sowie Produkt-Bezeichnungen unterliegen marken-, patent-, oder warenzeichenrechtlichem Schutz.

Andere, in dieser Dokumentation nicht ausdrücklich aufgeführte, Marken- oder Produktnamen sind Warenzeichen oder eingetragene Warenzeichen ihrer jeweiligen Inhaber.